# **Bare-Metal Networking**

For Everyone

Mateusz Kowalski Principal Software Engineer

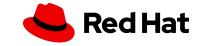

### \$whoami

- Based in Switzerland
- Background in academia, banking and telco
- Buzzwords
  - · Cloud
  - Metal
  - Network security
  - Artificial intelligence

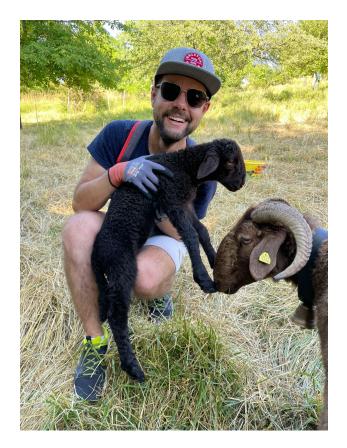

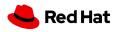

### **Containers on Bare Metal**

### Why?

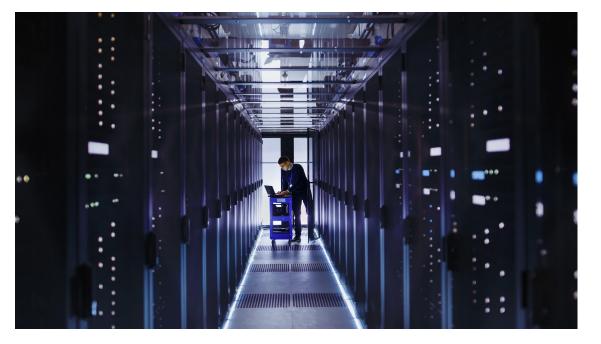

- HPC workloads
- AI / ML
- Telco customers in the Edge
- Critical network equipment
- Specialized hardware (GPUs, NICs)
- Benchmarking

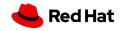

### Installing a cluster

#### This is complicated

#### Creating a cluster with kubeadm

Using kubeadm , you can create a minimum viable Kubernetes cluster that conforms to best practices. In fact, you can use kubeadm to set up a cluster that will pass the Kubernetes Conformance tests. kubeadm also supports other cluster lifecycle functions, such as bootstrap tokens and cluster upgrades.

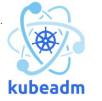

bash

- The kubeadm tool is good if you need:
  - A simple way for you to try out Kubernetes, possibly for the first time.
  - A way for existing users to automate setting up a cluster and test their application.
  - A building block in other ecosystem and/or installer tools with a larger scope.

#### Run Kubespray Playbooks

With the bare metal infrastructure deployed, Kubespray can now install Kubernetes and setup the cluster.

ansible-playbook --become -i inventory/alpha/hosts cluster.yml

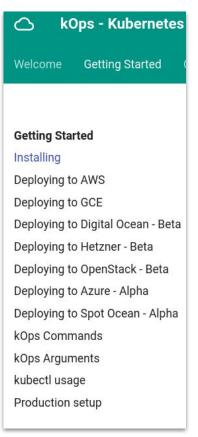

#### Installing Kubernetes with deployment tools

There are many methods and tools for setting up your own production Kubernetes cluster. For example:

- kubeadm
- kops: An automated cluster provisioning tool. For tutorials, best practices, configuration options and information on reaching out to the community, please check the kops website for details.
- kubespray: A composition of Ansible playbooks, inventory, provisioning tools, and domain knowledge for generic OS/ Kubernetes clusters configuration management tasks. You can reach out to the community on Slack channel #kubespray.

ked Hat

Bare-Metal Networking For Everyone FOSDEM 2024 mko@redhat.com | github.com/mkowalski

## Installing a cluster What you need to care about

- Accessing the cluster (API, workload, etc.)
  - Load balancer?
- DNS infrastructure
- Network configuration
- Other dirty tricks...

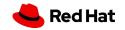

#### Installation & Bootstrap

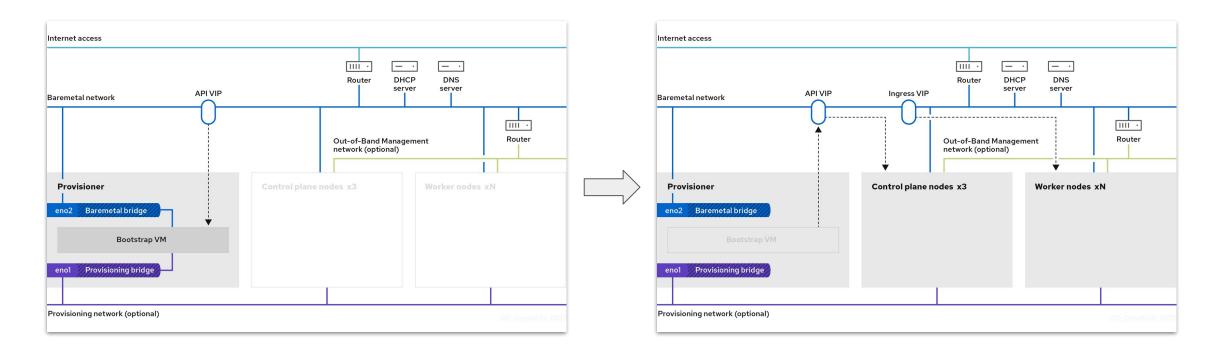

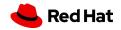

Keepalived, HAProxy

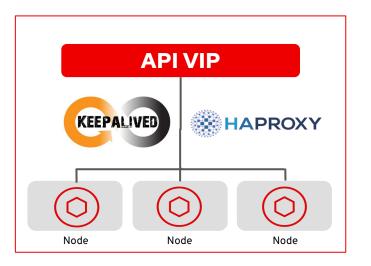

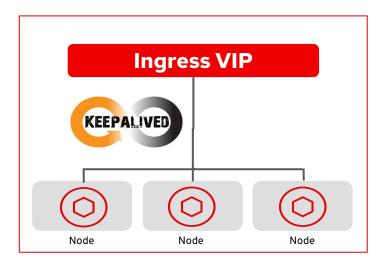

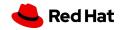

#### Let's make it stable

- Problem Failure of a single kubeapi-server can't cause VIP to float
  - Less floating == less connections broken
  - HAProxy also loadbalances traffic
- Keepalived keeps the VIP unless HAProxy dies
  - Kubeapi death != HAProxy death
- Healthchecks timed in a smart way

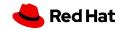

#### Limitations

- Scaling
  - VIP on a single node
- "Everything" in a single L2
  - Keepalived can't work across subnets
  - With DMZ/isolated nodes, Ingress VIP needs to be tuned (placement in a single subnet)

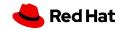

## **Cluster DNS**

#### Never trust the user

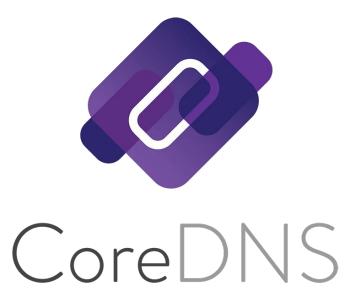

- We need api.example.com, \*.apps.example.com, api-int.example.com
  - We could rely on user's DNS
- CoreDNS running everywhere (static Pod)
- /etc/resolv.conf configured to use it
  - · Containers blindly use it too
- NetworkManager requires tuning
  - Fight over /etc/resolv.conf
  - Hooks ("dispatcher scripts") for the help

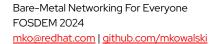

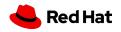

### Network Configuration

#### At installation-time

root@fedora-nuc:/etc/NetworkManager/system-connections# cat ens192.nmconr [connection] id=ens192 uuid=a0aeaa9a-03cb-3a23-ac47-a608e1555115 type=ethernet autoconnect-priority=-999 interface-name=ens192 permissions= timestamp=1628204789 [ethernet] mac-address-blacklist=

[ipv4] Ins-search= nethod=auto

[ipv6] addr-gen-mode=eui64 dns-search= nethod=auto

#### proxy]

11

- NetworkManager uses using static nmconnection files
- Changes not applied automatically
  - You may break your config...
  - ... and not notice for ages
- Does not scale

Bare-Metal Networking For Everyone FOSDEM 2024 <u>mko@redhat.com | github.com/mkowalski</u>

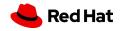

# Network Configuration

### Find the bug

| [root@worker-6 system-connections]# cat default_connection.nmconnection   grep address1              |
|----------------------------------------------------------------------------------------------------|
| address1=192.99.99.123/24,192.99.99.1                                                                |
| [root@worker-6 system-connections]# nmcli con mod 1969ebe8-b753-40fb-9e29-a73b7d075737 \             |
| > ipv4.addresses 10.10.99.99\24 \                                                                    |
| > ipv4.gateway 192.168.111.111                                                                       |
| Error: failed to modify ipv4.addresses: invalid IP address: Invalid IPv4 address '10.10.99.9924'.    |
| [root@worker-6 system-connections]# nmcli con mod 1969ebe8-b753-40fb-9e29-a73b7d075737 \             |
| > ipv4.addresses 10.10.99.99/24 \                                                                    |
| > ipv4.gateway 192.168.111.111                                                                       |
| Warning: There is another connection with the name 'Wired Connection'. Reference the connection by i |
| s uuid '1969ebe8-b753-40fb-9e29-a73b7d075737'                                                        |
| [root@worker-6 system-connections]# cat default_connection.nmconnection   grep address1              |
| address1=10.10.99.99/24,192.168.111.111                                                              |
| [root@worker-6 system-connections]# []                                                               |
|                                                                                                    |

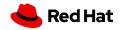

### Network Configuration

#### Declarative, k8s-managed

В

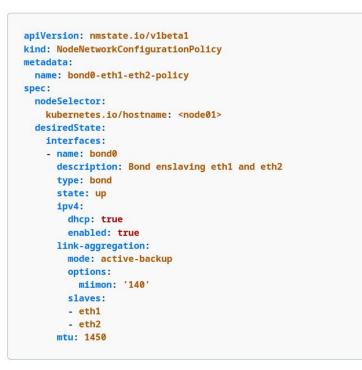

- A way to configure NICs via Kubernetes CRD
- Declarative, per-node

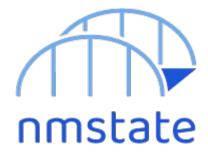

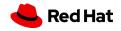

### Demo

•••

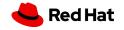

#### What is that?

#### /usr/bin/kubelet

- --config=/etc/kubernetes/kubelet.conf
- --bootstrap-kubeconfig=/etc/kubernetes/kubeconfig
- --kubeconfig=/var/lib/kubelet/kubeconfig
- --container-runtime-endpoint=/var/run/crio/crio.sock
- --runtime-cgroups=/system.slice/crio.service
- --node-labels=node-role.kubernetes.io/control-plane,node-role.kubernetes.io/
- master,node.openshift.io/os\_id=rhcos
- --node-ip=192.168.111.20
- --address=192.168.111.20
- --minimum-container-ttl-duration=6m0s
- --cloud-provider=
- --volume-plugin-dir=/etc/kubernetes/kubelet-plugins/volume/exec
- --hostname-override=
- --register-with-taints=node-role.kubernetes.io/master=:NoSchedule
- --pod-infra-container-image=quay.io/openshift-release-dev/ocp-v4.
- 0-art-dev@sha256:e6f6b99a48f4a7012388772ec6d28021841484877e57925cfb46ad9fe7f2afb7
- --system-reserved=cpu=500m,memory=1Gi,ephemeral-storage=1Gi

--v=2

- Kubelet needs to bind somewhere
  - Easy for single NIC setups (e.g. clouds)
- Upstream logic of selecting IP makes mistakes
- Custom component to override kubelet's logic

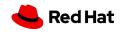

#### Configuration is complicated

#### **Design Details**

#### **Current behavior**

Currently, when --cloud-provider is passed to kubelet, kubelet expects --node-ip to be either unset, or a single IP address. (If it is unset, that is equivalent to passing --node-ip 0.0.0.0, which means "autodetect an IPv4 address, or if there are no usable IPv4 addresses, autodetect an IPv6 address".)

If --cloud-provider and --node-ip are both specified (and --node-ip is not "0.0.0.0" or ":: "), then kubelet will add an annotation to the node, alpha.kubernetes.io/provided-node-ip. Cloud providers expect this annotation to conform to the current expected --node-ip syntax (ie, a single value); if it does not, then they will log an error and not remove the node.cloudprovider.kubernetes.io/uninitialized taint from the node, causing the node to remain unusable until kubelet is restarted with a valid (or absent) --node-ip.

When --cloud-provider is not passed, the --node-ip value can also be a comma-separated pair of dualstack IP addresses. However, unlike in the single-stack case, the IPs in the dual-stack case are not currently allowed to be "unspecified" IPs (ie 0.0.0.0 or :: ); you can only make a (non-cloud) node be dual-stack if you explicitly specify both IPs that you want it to use.

| node-ip value       | New? | Annotation            | Resulting node addresses                                                  |  |  |
|---------------------|------|-----------------------|---------------------------------------------------------------------------|--|--|
| (none)              | no   | (unset)               | ["1.2.3.4", "5.6.7.8", "abcd::1234",<br>"abcd::5678"] (DS IPv4-primary)   |  |  |
| 0.0.0               | no   | (unset)               | ["1.2.3.4", "5.6.7.8", "abcd::1234",<br>"abcd::5678"] (DS IPv4-primary)   |  |  |
|                     | no   | (unset)               | ["1.2.3.4", "5.6.7.8", "abcd::1234",<br>"abcd::5678"] (DS IPv4-primary *) |  |  |
| 1.2.3.4             | no   | "1.2.3.4"             | ["1.2.3.4"] (SS IPv4)                                                     |  |  |
| 9.10.11.12          | no   | "9.10.11.12"          | (error, because the requested IP is not available)                        |  |  |
| abcd::5678          | no   | "abcd::5678"          | ["abcd::5678"] (SS IPv6)                                                  |  |  |
| 1.2.3.4, abcd::1234 | yes* | "1.2.3.4, abcd::1234" | ["1.2.3.4", "abcd::1234"] (DS IPv4-<br>primary)                           |  |  |
| IPv4                | yes  | "IPv4"                | ["1.2.3.4"] (SS IPv4)                                                     |  |  |
| IPv6                | yes  | "IPv6"                | ["abcd::1234"] (SS IPv6)                                                  |  |  |
| IPv4,IPv6           | yes  | "IPv4,IPv6"           | ["1.2.3.4", "abcd::1234"] (DS IPv4-<br>primary)                           |  |  |
| IPv6,5.6.7.8        | yes  | "IPv6,5.6.7.8"        | ["abcd::1234", "5.6.7.8"] (DS IPv6-<br>primary)                           |  |  |
| IPv4,abcd::ef01     | yes  | "IPv4,abcd::ef01"     | (error, because the requested IPv6 IP is no<br>available)                 |  |  |

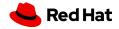

Bare-Metal Networking For Everyone FOSDEM 2024 <u>mko@redhat.com | github.com/mkowalski</u>

### **Basic principles**

- Kubelet needs to listen on IP from the same subnet as VIP
- IP from VIP subnet doesn't always exist...
  - E.g. "remote worker nodes" (some remote distant L2)
  - E.g. deployments without VIP
- ... but a default route should always exist

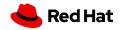

### The hard part

- ► What if...
  - your server has lots of IPs in a single subnet?
  - your environment doesn't have any default gateway?
  - you want kubelet to bind to >1 IP address ?
  - your IPv6 address is not really IPv6?

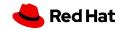

Configuration is (still) complicated

[root@master-0 ~]# /usr/bin/kubelet [...] --node-ip=192.168.111.20,fe80::2df:18ff:fe7e:53e9
--cloud-provider=external

E0613 09:50:05.790898 2029635 run.go:74] "command failed" err="failed to run Kubelet: dual-stack --node-ip \"192.168.111.20, fe80::2df:18ff:fe7e:53e9\" not supported when using a cloud provider"

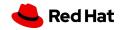

### Dual-stack addressing

| 5.5. IPv6 /                                              | ddresses with Embedded                                                                                                    | d IPv4 Addresse                                                          | s                                                             |
|----------------------------------------------------------|----------------------------------------------------------------------------------------------------|--------------------------------------------------------------------------|---------------------------------------------------------------|
| the low-ord                                              | of IPv6 addresses are o<br>ler 32 bits of the add<br>ss" and the "IPv4-mappe                                                      | ress. These ar                                                           | e the "IPv4-Compatible                                        |
| .5.1. IPv4                                               | -Compatible IPv6 Addre                                                                                                    | ess                                                                      |                                                               |
|                                                          | Compatible IPv6 address<br>The format of the "I                                                                                   |                                                                          |                                                               |
| ]                                                        | 80 bits                                                                                                    | 16                                                                       | 32 bits                                                       |
| 0000                                                     |                                                                                                    | 0000 0000                                                                | IPv4 address                                                  |
| Note: The I<br>must be a g<br>The "IPv4-(<br>current IPv | Pv4 address used in th<br>globally-unique IPv4 ur<br>compatible IPv6 address<br>6 transition mechanism<br>ated implementations an | ne "IPv4-Compat<br>nicast address.<br>s" is now depre<br>ns no longer us | ible IPv6 address"<br>cated because the<br>e these addresses. |
| 5.5.2. IPv4                                              | -Mapped IPv6 Address                                                                                                    |                                                                          |                                                               |
|                                                          | pe of IPv6 address that                                                                                                    |                                                                          | edded IPv4 address is<br>t the addresses of                   |

defined. This address type is used to represent the addresses of IPv4 nodes as IPv6 addresses. The format of the "IPv4-mapped IPv6 address" is as follows:

| 1 00       | bits | 16 | <br>bits | 1 |
|------------|------|----|----------|---|
| +<br> 0000 |      |    | address  | + |
| +          |      | ++ | <br>     | + |

See [RFC4038] for background on the usage of the "IPv4-mapped IPv6 address".

#### IPv6, but is it really?

- ::<ipv4-address>/96
- ::FFFF:<ipv4-address>/96
- IPv6 according to most programming languages
  - they check for colon

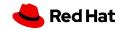

### Dual-stack addressing

#### IPv6, let me break netcat

++ timeout 2s nc -l ::ffff:192.168.0.14 53604 Ncat: bind to ::ffff:192.168.0.14:53604: Invalid argument. QUITTING.

\$ strace nc -1 ::ffff:192.168.0.14 53604
[...]
socket(AF\_INET6, SOCK\_STREAM, IPPROTO\_TCP) = 3
setsockopt(3, SOL\_SOCKET, SO\_REUSEADDR, [1], 4) = 0
setsockopt(3, SOL\_IPV6, IPV6\_V60NLY, [1], 4) = 0
bind(3, {sa\_family=AF\_INET6, sin6\_port=htons(53604), sin6\_flowinfo=htonl(0),
inet\_pton(AF\_INET6, "::ffff:192.168.0.14", &sin6\_addr), sin6\_scope\_id=0}, 28) =
-1 EINVAL (Invalid argument)

strace nc -4 -1 ::ffff:192.168.0.14 53604
[...]
socket(AF\_INET, SOCK\_STREAM, IPPROTO\_TCP) = 3
setsockopt(3, SOL\_SOCKET, SO\_REUSEADDR, [1], 4) = 0
bind(3, {sa\_family=AF\_INET, sin\_port=htons(53604),
sin\_addr=inet\_addr("192.168.1.160")}, 16) = 0

if ip.startswith("::ffff")
 timeout 2s nc -4 -1 "\${ip}" \${random\_port};
else
 timeout 2s nc -1 "\${ip}" \${random\_port};

Bare-Metal Networking For Everyone FOSDEM 2024 <u>mko@redhat.com | github.com/mkowalski</u>

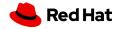

## Cloud or on-prem?

Pick your platform, choose wisely

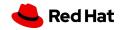

# The End

@mko - kubernetes.slack.com

github.com/mkowalski linkedin.com/in/mateuszkowalski

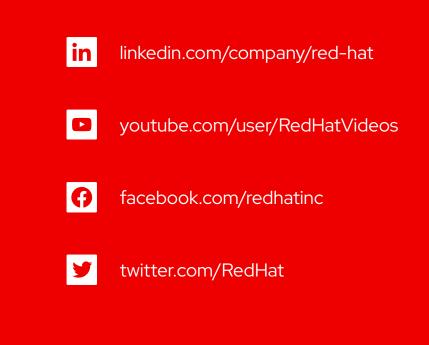

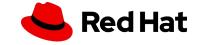